## Карта сайта

Карта сайта – это отличный инструмент, который позволит вам создать полную структуру веб-сайта. Она может помочь Вам получить более детальное представление о том, что из себя представляет весь проект.

Карты сайта обычно основаны на небольшом описании проекта и его требованиях. Стандартная карта сайта выглядит как график, который показывает иерархию и связи между главными и второстепенными страницами.

Карты сайтов должны отражать навигацию веб-сайта, включая, кроме главных и второстепенных еще и скрытые страницы, лендинги или всплывающие окошки.

Для начала, учащимся можно дать задание: «Нарисовать карту сайта, показывающую иерархию и связи между главными и второстепенными страницами». Они подробно распишут ее в тетради, а после приступят к Интернет-ресурсам, приведенных ниже.

На примере разберем карту сайта [Опера.](http://www.opera.com/)

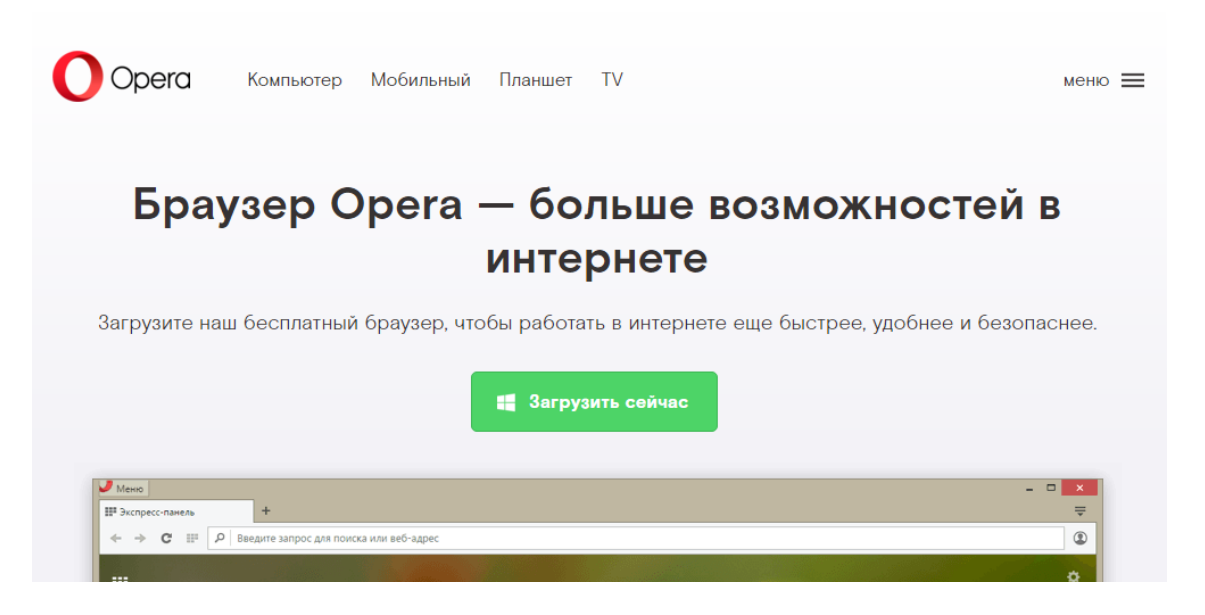

(рис 1.1. Сайт Opera. Меню шапки)

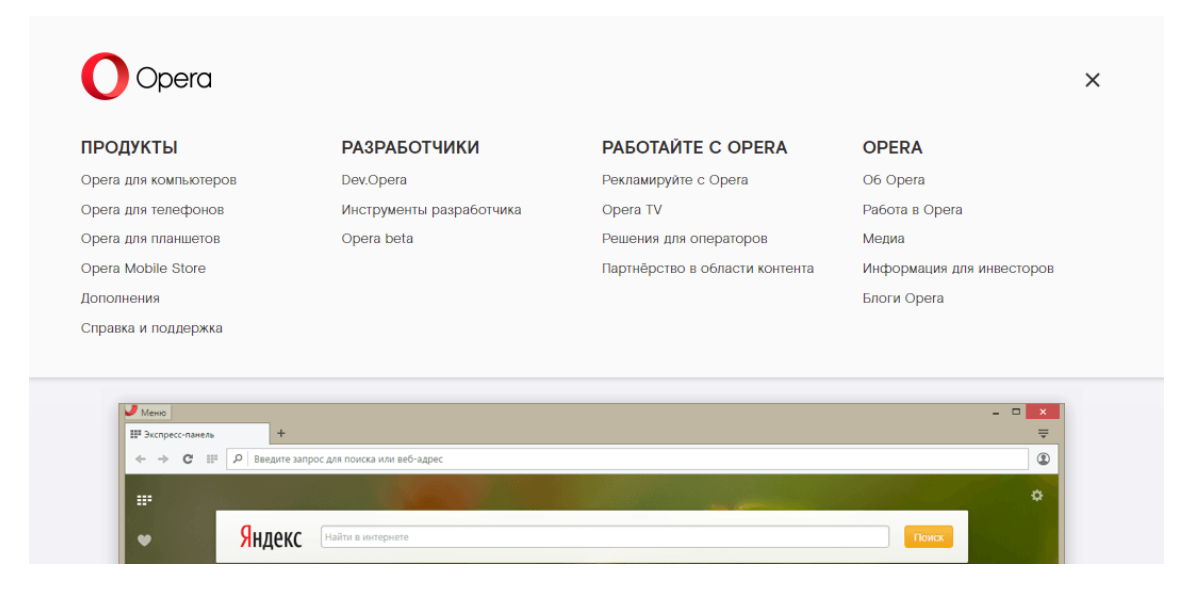

(рис 1.2. Сайт Opera. Боковое меню)

Сайт Opera имеет структуру: меню шапки (рис 1.1.,1.3.), боковое меню (рис 1.2., 1.4.), главная страница (Home) (рис 1.1.), страница загрузки (рис 1.5.).

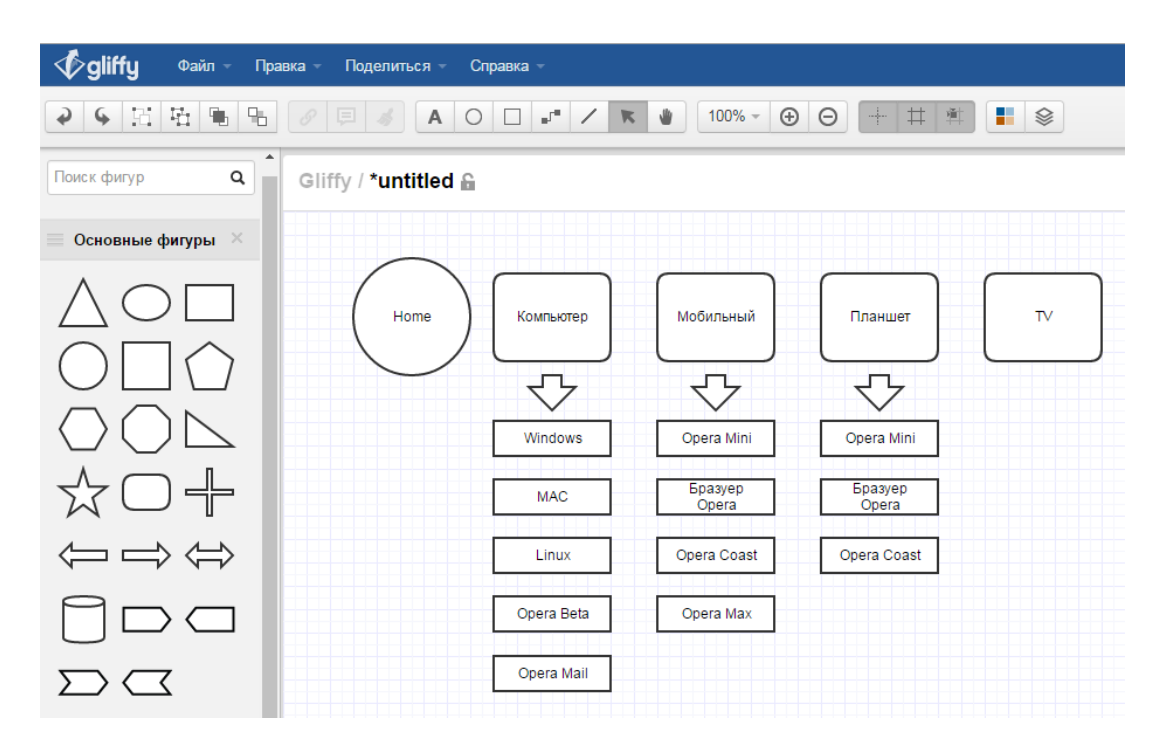

(рис 1.3. Меню шапки сайта Opera)

Это меню очень удобное. Пользователь заходит на сайт в поиске загрузки браузера для своего устройства и сразу же находит его вверху страницы.

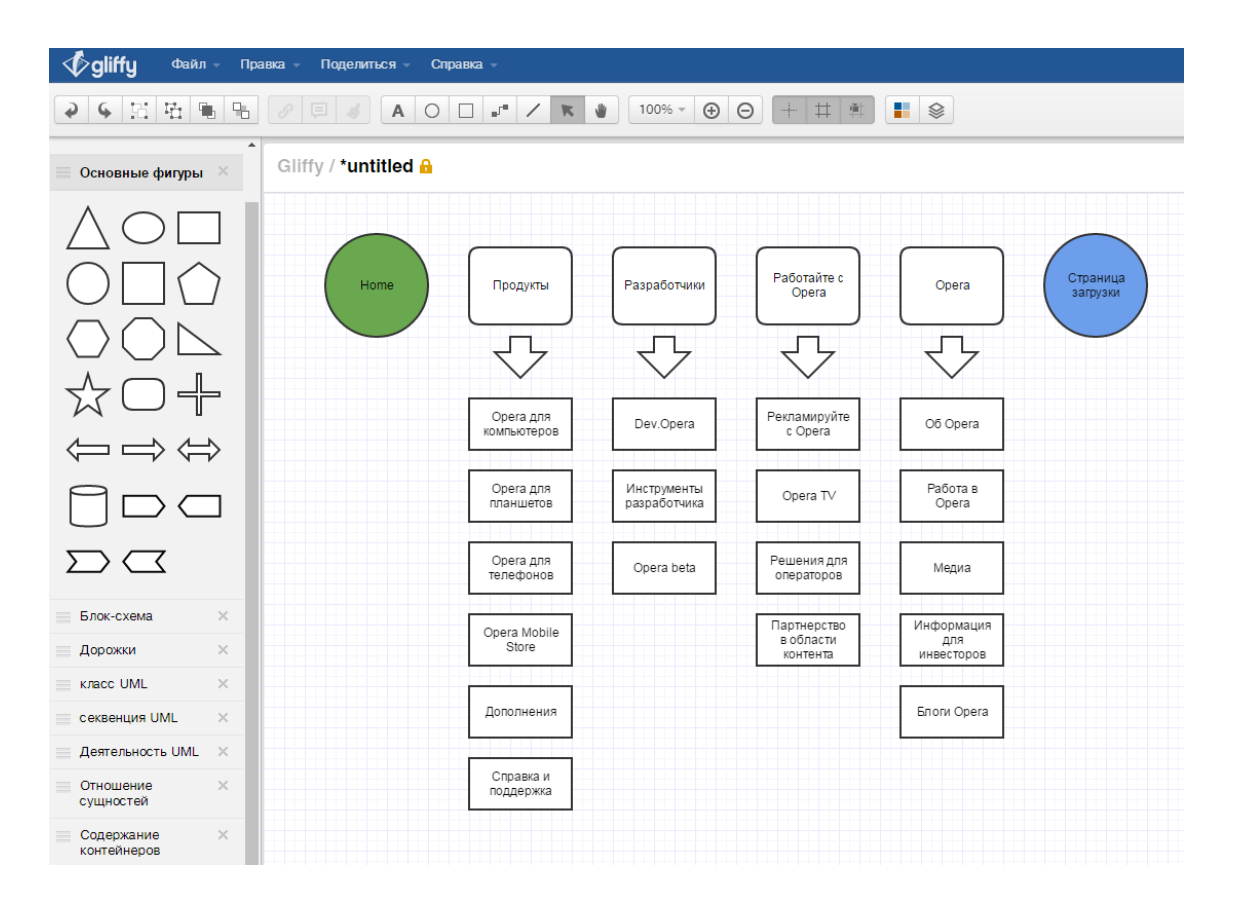

(рис 1.4. Боковое меню сайта Opera)

В данном меню расположена второстепенная информация: о компании Opera, партнерство, контактные данные и т.п.

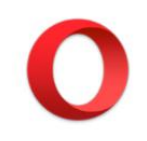

## Почти готово! Выполните эти простые действия, чтобы установить Opera.

Если загрузка не начнется автоматически, повторите полытку.

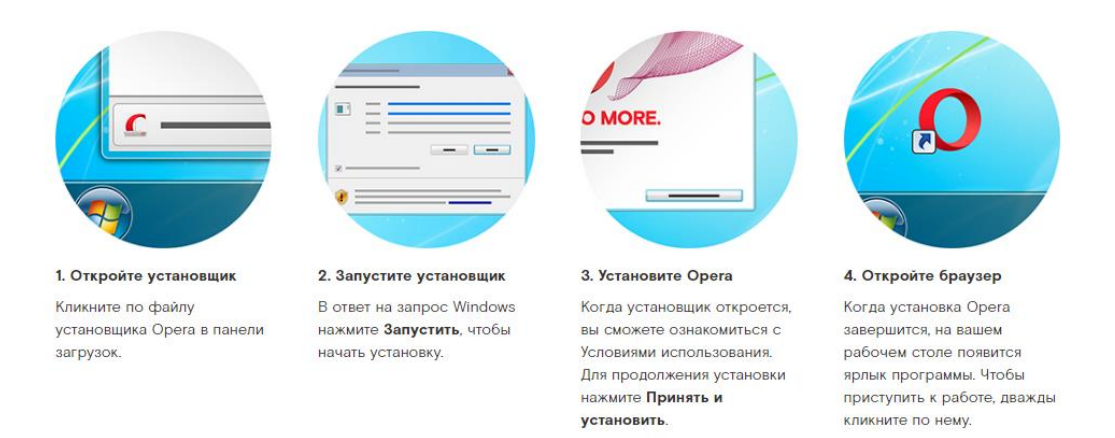

Приятной работы в интернете!

(рис 1.5. Страница загрузки сайта Opera)

Страница загрузки не указана в меню шапки и боковом меню. На эту страницу можно попасть лишь, нажав на кнопку «Загрузить сейчас». Следует указывать такие страницы на карте сайта, как на примере (рис 1.4.), где страница загрузки – голубой круг.

Существует несколько онлайн-сервисов, где можно составить карту сайта:

1. [Slickplan.com](https://slickplan.com/)

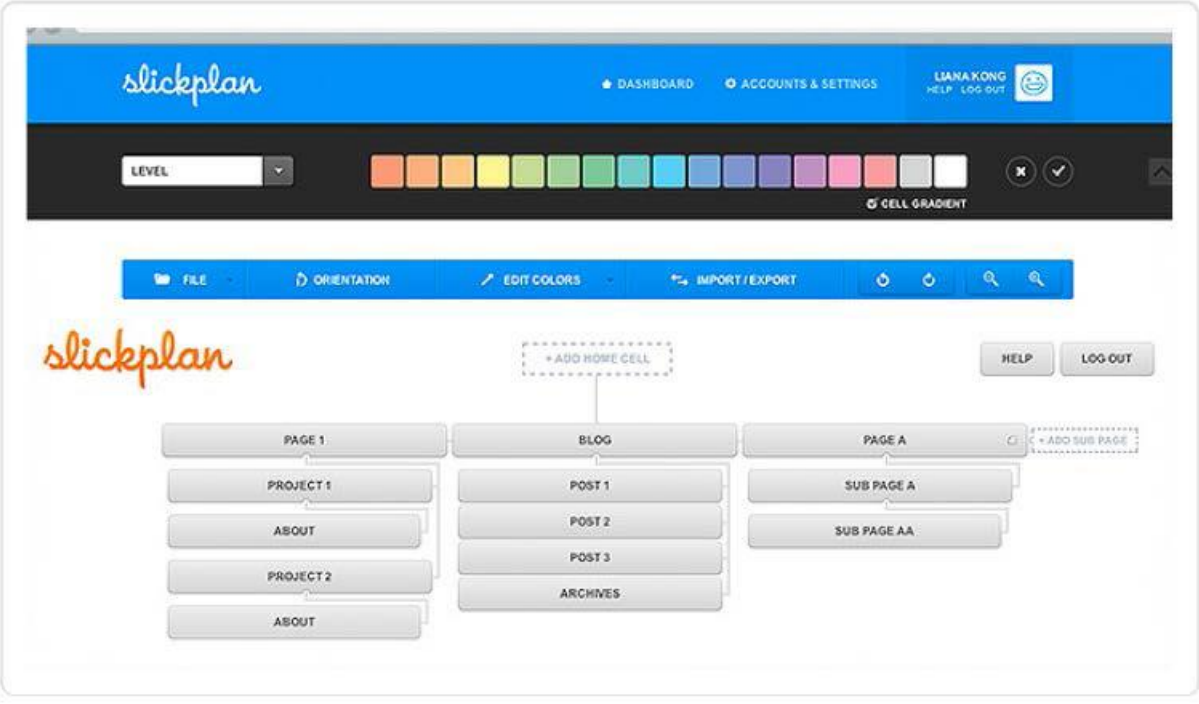

Интерфейс: простой и непринужденный.

Функционал: ограниченное количество форм блоков, изменение цвета блоков, составление диаграмм, загрузка медиа-файлов (видео, аудио, PDFфайлы), совместная работа над проектом несколькими пользователями.

Импорт, экспорт: импорта нет, экспорт в \*.pdf, \*.png, \*.html, \*.docx.

Распространение: ресурс платный, имеется 30-ти дневное бесплатное пользование с регистрацией.

Некоторые возможности ресурса доступны только после оплаты подписки (экспорт, загрузка медиа, совместная работа над проектом несколькими пользователями).

2. [Lucidchart.com](https://www.lucidchart.com/)

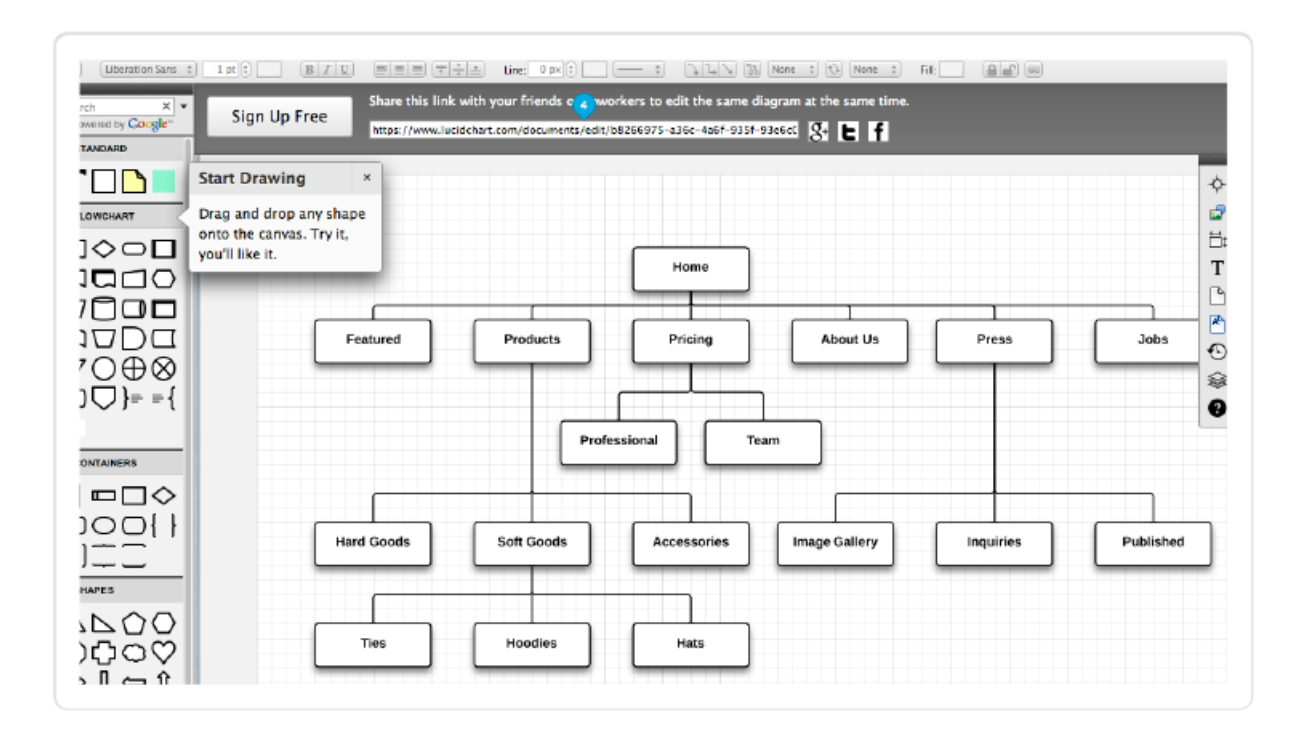

Интерфейс: приятный и яркий.

Функционал: построение диаграмм, большое количество блоков, совместная работа над проектом несколькими пользователями, интеграция с некоторыми сервисами (для профессиональных дизайнеров, инженеров).

Импорт, экспорт: импорт с \*.vsdx (Visio files), экспорт в MS Word, MS PowerPoint, \*.pdf, \*.jpeg, \*.png, URL.

Распространение: ресурс платный, имеется 30-ти дневное бесплатное пользование с регистрацией.

Некоторые возможности ресурса доступны только после оплаты подписки (импорт, экспорт, совместная работа над проектом несколькими пользователями, интеграция).

3. [Gliffy.com](https://www.gliffy.com/)

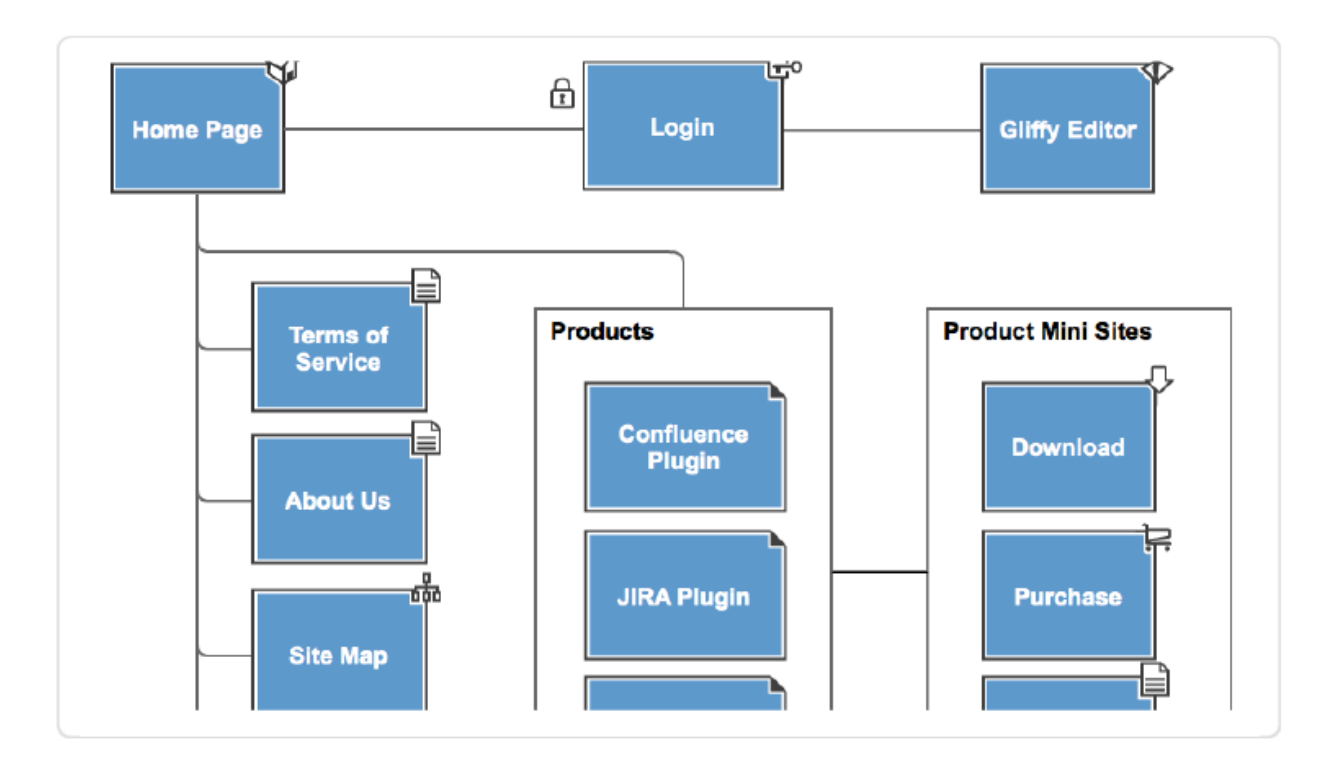

Интерфейс: удобный, простой и практичный.

Функционал: огромное количество блоков (от SWOT-анализа до блоксхем), изменение размеров блоков, готовые шаблоны и темы для блоков, построение диаграмм, создание ментальных карт (mindmap), интеграция с Google Drive.

Импорт, экспорт: импорт с \*.vsdx, экспорт в URL, \*.png, \*.jpeg, \*.svg, \*.gliffy.

Распространение: ресурс платный, имеется 30-ти дневное бесплатное пользование с регистрацией. Но возможно онлайн использование без регистрации и сохранения.

Некоторые возможности ресурса доступны только после оплаты подписки (импорт, экспорт (кроме формата \*.gliffy), совместная работа над проектом несколькими пользователями, интеграция).

4. [OmniGaffle.com](https://www.omnigroup.com/omnigraffle/)

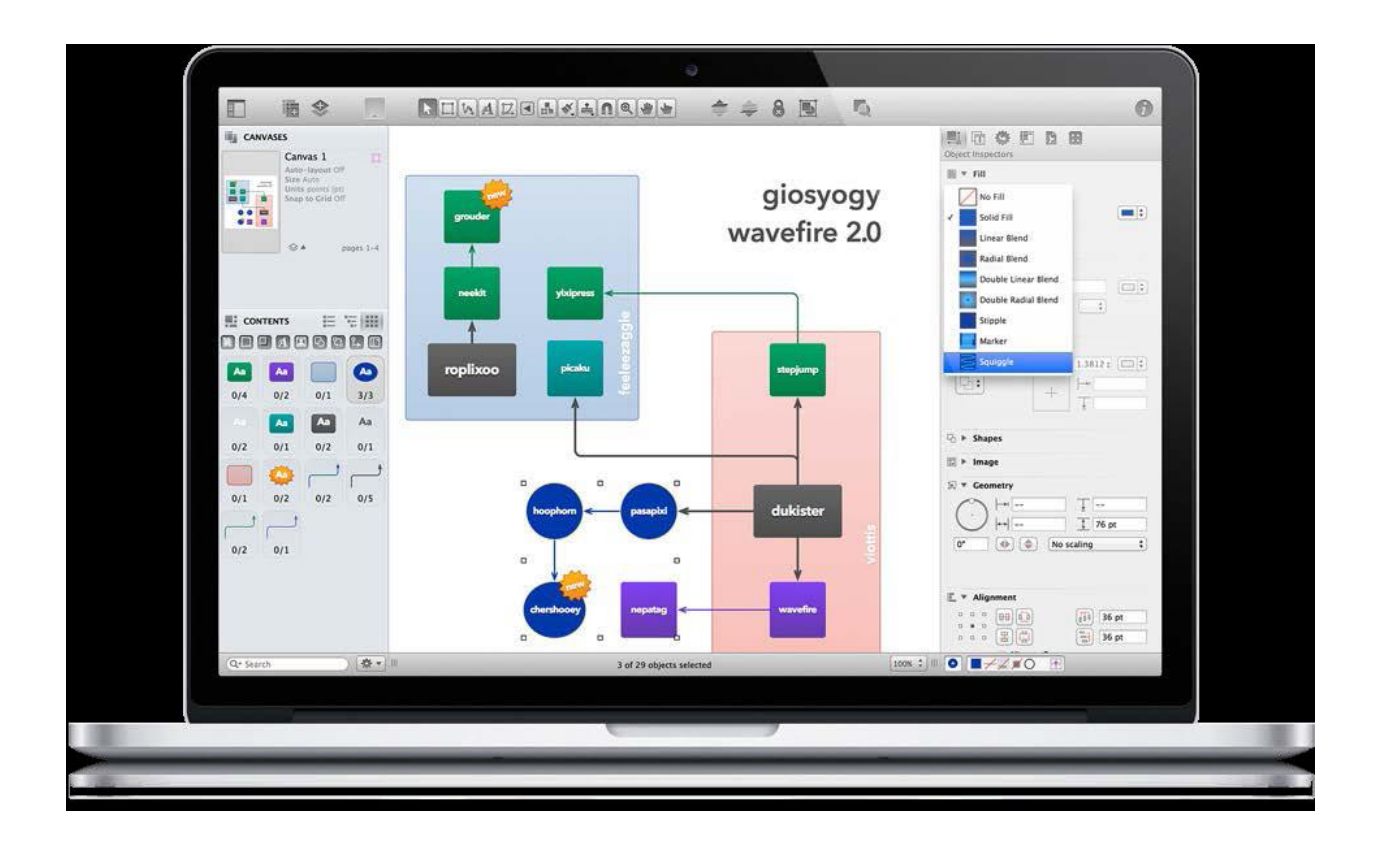

Интерфейс: яркий и приятный.

Функционал: создание диаграмм, схем, графиков всех сложностей. Градиент, изменение размеров и угла наклона блоков, таблицы, создание паттернов, открытие нескольких окон редактирования, режим презентации.

Импорт, экспорт: импорт с \*.vsdx, экспорт в URL, \*.png, \*.jpeg, \*.svg, MS Word, MS PowerPoint, \*.pdf, \*.html.

Распространение: программное обеспечение можно скачать на сайте. Программа платная, имеется 14-ти дневное бесплатное пользование.

Некоторые возможности ресурса доступны только после оплаты подписки (создание таблиц, режим презентации).

Я рекомендую к использованию ресурс Gliffy, т.к. возможно онлайн использование без регистрации. Сохранение лишь через PrintScreen. Для работы с другими функциями, как экспорт, импорт, многопользовательская работа над одним проектом и т.п. придется оформить подписку.